Para realizar as atividades propostas é necessário desbloquear o pop-up do seu navegador de uso.

O *Pop-up* é uma janela que é aberta no navegador da internet, quando acessamos algumas páginas ou links na web, para apresentar informações adicionais.

Para realizar o desbloqueio do pop-up verifique as instruções a seguir.

# **CONFIGURAÇÕES PARA DESBLOQUEIO DE POP - UPS**

Cada navegador possui uma forma diferente de desbloqueio do pop-up, desta forma, demonstraremos a seguir, o processo de desbloqueio nos navegadores mais utilizados: Google Chrome, Internet Explorer, Microsoft Edge e Mozilla FireFox.

## **1. GOOGLE CHROME** - (Versão 69.0.3497.100)

Quando a pop-up é bloqueada, o Google Chrome exibe no canto superior direito, um ícone com a descrição: "**Pop-up bloqueado**", conforme ilustrado na imagem abaixo:

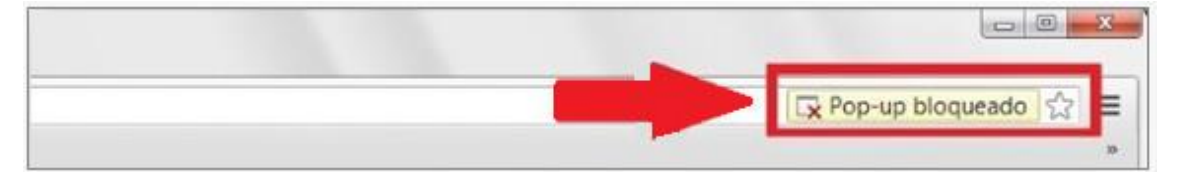

Para desbloquear o pop-up basta clicar sobre o ícone exibido, selecionar a opção **"Sempre permitir pop-ups e redirecionamentos de https..."** e clicar em **"Concluído"**.

Caso o ícone não aparecer no canto superior direito do navegador, siga os passos descritos abaixo:

a) No canto superior da página, clique no menu do Google Chrome na barra de ferramentas do navegador, conforme demonstrado a seguir:

 $\leftarrow$   $\rightarrow$  C https://www.google.com.br/search?g=como+saber+gual+é+a+versão+de+um+navegad... ☆  $\boldsymbol{\Theta}$ 

- b) Logo após, clique em **Configurações**;
- c) Na parte inferior da página, clique em **Avançado**;
- d) Na seção "Privacidade e segurança**"**, clique em **Configurações de conteúdo**;
- e) Na seção "Pop-ups e redirecionamentos", selecione a opção **Permitido**.

Após realizar as configurações indicadas, pressione a tecla F5 para atualizar a página do navegador.

# **2. INTERNET EXPLORER -** (Versão. 11.285.174134.0)

Para desbloquear o pop-up do Internet Explorer siga as instruções abaixo:

a) Acesse o menu de ferramentas localizado no canto superior direito da página, conforme ilustrado a seguir:

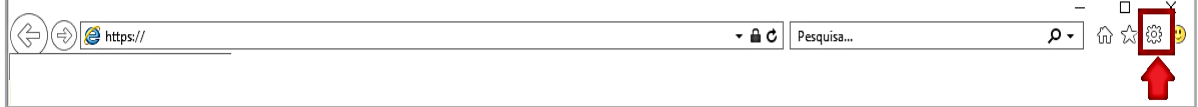

- b) Clique em **Opções da internet**;
- c) Clique em **Privacidade**;
- d) Desmarque a opção **Ativar bloqueador de pop-ups**;
- e) Clique no botão **Ok** para confirmar.

Após realizar as configurações indicadas, pressione a tecla F5 para atualizar a página do navegador.

## **3. MICROSOFT EDGE** -(Versão: Microsoft Edge 42.17134.1.0)

Quando a pop-up é bloqueada, o Internet Explorer exibe uma barra no rodapé da página com a frase "**O Microssoft Edge bloqueou Pop-up de ...**", conforme ilustrado a imagem a seguir:

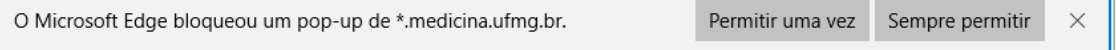

Para desbloquear a pop-up clique no botão "**Permitir uma vez"** ou **"Sempre permitir"**.

Caso a barra não aparecer no rodapé da página, conforme descrito acima, siga as instruções a abaixo:

a) Clique no botão  $\cdots$ , localizado no canto superior direito da tela, conforme demonstrado a seguir:

```
\sqrt{2} \Box Inician
                                \times + \sim\rightarrow 0 \rightarrow\overline{\phantom{a}} . Because our incess anderson Web
```
- b) Logo após, clique em **Configurações**;
- c) Clique no botão "**Exibir configurações avançadas**";
- d) Em seguida, em "Bloquear pop-ups", clique no botão para desativar o bloqueio de pop-ups, conforme imagem abaixo.

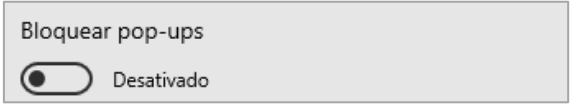

Após realizar as configurações indicadas, pressione a tecla F5 para atualizar a página do navegador.

### **4. MOZILLA FIREFOX -** (Versão 62.02)

No navegador Firefox, quando a pop-up é bloqueada, é exibido no topo da tela uma barra amarela com a descrição: "O Firefox impediu que este site abrisse uma janela". Clique em **Opções** e logo após em "**Permitir popups de** ...", conforme demonstra a imagem a seguir:

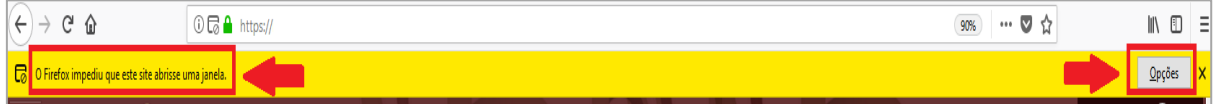

Caso o ícone não aparecer no canto superior direito do navegador, siga os passos descritos abaixo para desbloquear o pop-up.

- a) Clique no botão  $\equiv$ , localizado no canto superior direito da tela;
- b) Clique em **Opções**;
- c) Clique em **Privacidade e segurança**, localizado no menu esquerdo da página;
- d) Em "Permissões" desmarque a opção **Bloquear janelas popup.**

Após realizar as configurações indicadas, pressione a tecla F5 para atualizar a página do navegador.